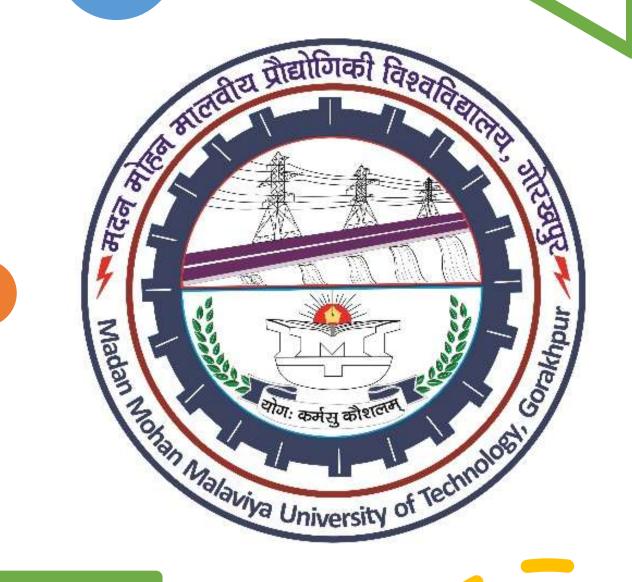

# IT Tools for Business BIT-82 BBA-II<sup>nd</sup> year MMMUT, Gorakhpur

A PDF on UNIT-1

- ❖ MS Word
- MS Excel
- MS PowerPoint

## Introduction

#### **Word Processor**

• Word processor is a type of application software used in creating all kinds of text documents.

It can also be used to add images, sound, charts in documents.

# Advantages

- A document can be changed without retyping the entire document.
- If there is a typing mistake, it can be corrected easily.
- It is easy to insert word, sentence or paragraph in the middle of a document.
- The text can be duplicated easily without type it again.
- A document can be save for future use.

#### MS Word

- Microsoft Word is a word-processing program that provides the facilities for documentation.
- It can be used to create according to the requirement like type letters, reports, newsletters, brochures etc.

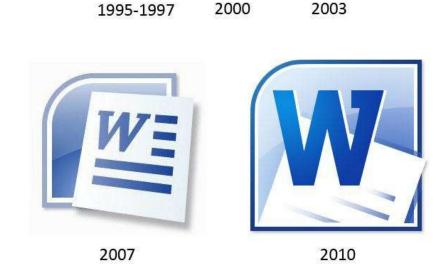

Some logos of Microsoft Word

# Formatting Text

- 1. Select the text you want to format.
  - To select a single word, double-click it. To select a line of text, click to the left of it.
- 2. Select an option to change the font, font size, font color, or make the text bold, italic, or underline.

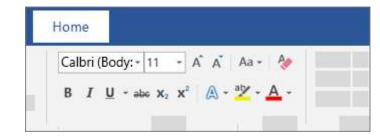

#### Copy formatting:

- 1. Select the text with the formatting you want to copy.
- 2. Click Format Painter , and then select the text you want to copy the formatting to

Tip: Double-click Format Painter if you want to copy the formatting in more than one place.

## Contd.....

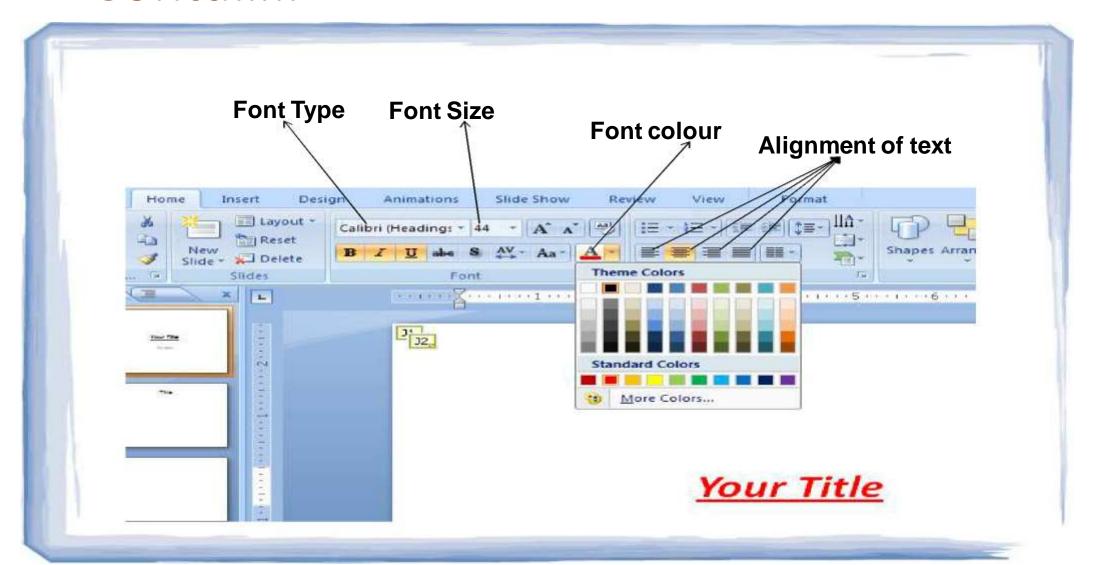

# Inserting Table & Pictures

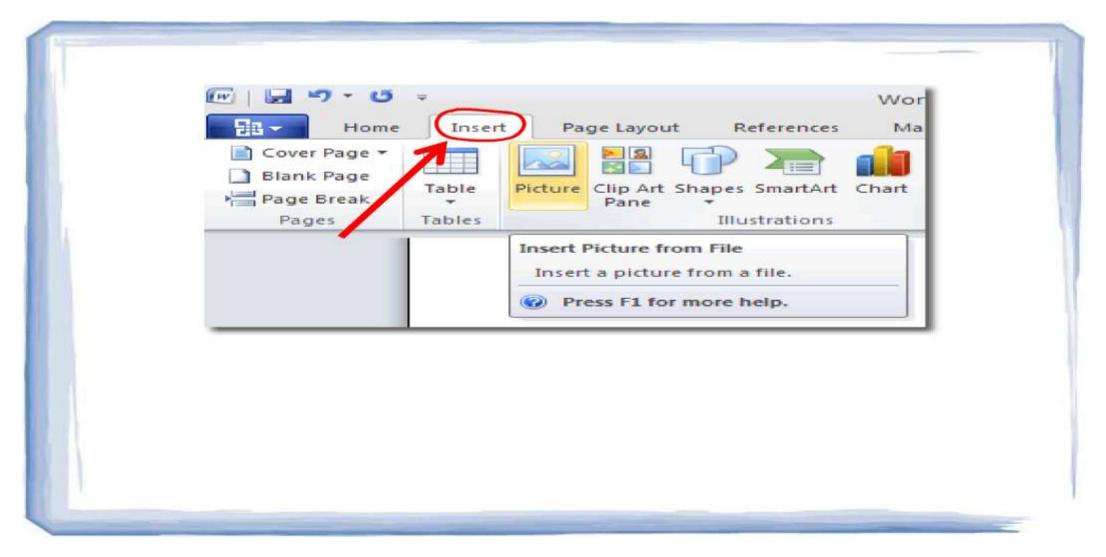

# Inserting Header & Footer

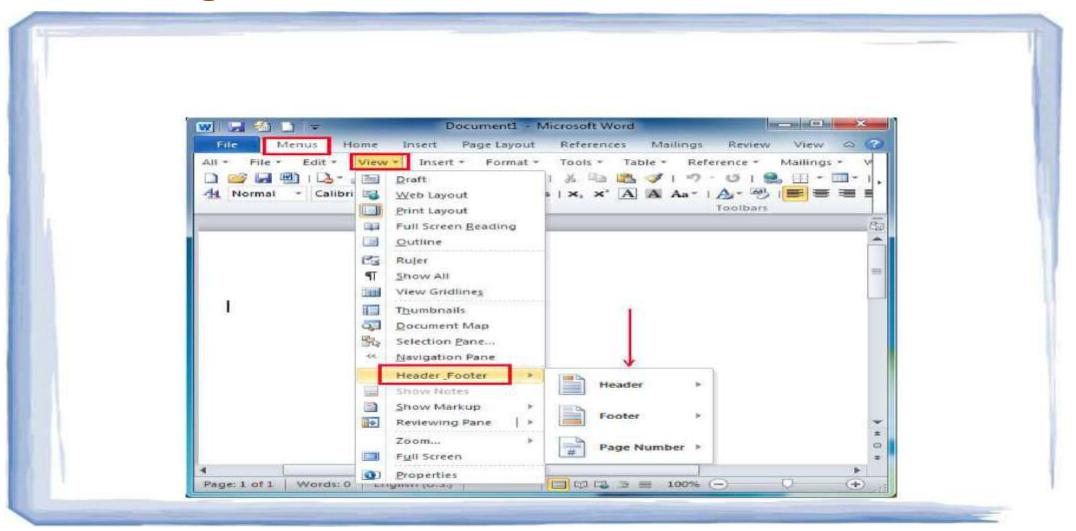

## Header Insertion

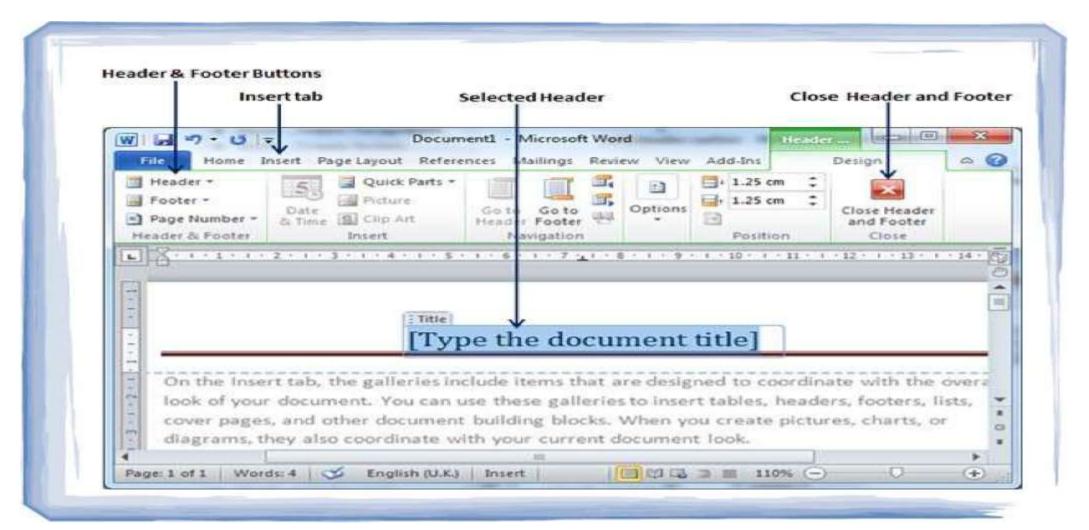

### Footer Insertion

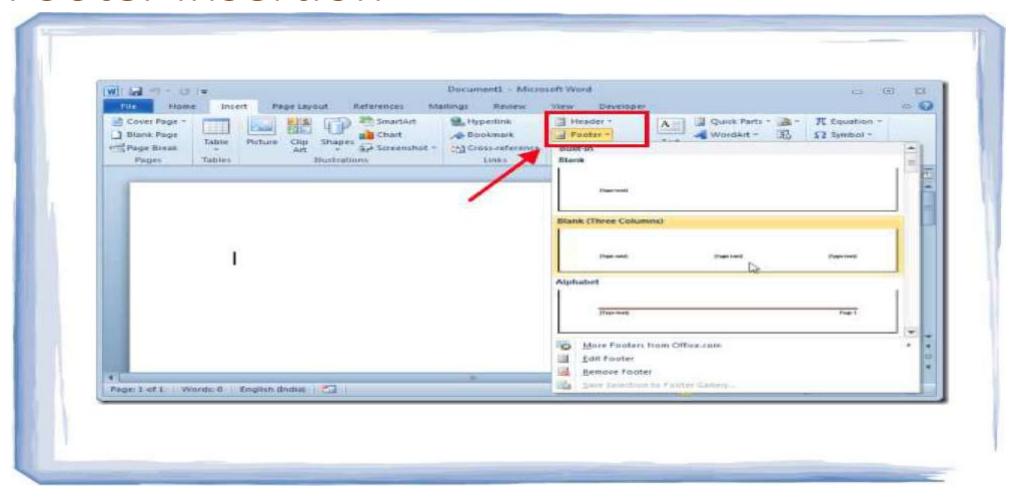

Note: MS Word, MS Ecxel, MS Power Point, working are same in text, table, pictures & charts insertion.

## MS EXCEL (FUNCTIONS)

- A function is a predefined formula that performs calculations using specific values in a particular order.
- Excel includes many common functions that can be useful for quickly finding the sum, average, count, maximum value, and minimum value for a range of cells.
- To use functions correctly, it's important to understand the different **parts of a function** and how to create **arguments** to calculate values and cell references.

Below are the examples:

Formula = A1+A2+A3+A4+A5+A6+A7+A8

Function = SUM(A1:A8)

#### The parts of a function

For correct working, a function must be written a specific way, which is called the syntax.

#### Contd.....

• The basic syntax for a function is an **equals sign (=)**, the **function name** (SUM as an example), and one or more **arguments**. Arguments are the information which we want to calculate.

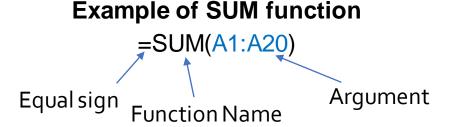

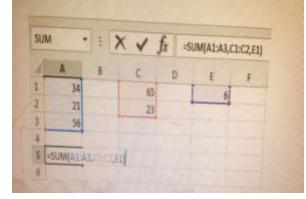

#### **Creating a function:**

• Excel has a variety of functions available. The most common functions are:

**SUM**: This function **adds** all of the values of the cells in the argument(above is the example showing SUM).

**AVERAGE**: This function determines the **average** of the values included in the argument. It calculates the sum of the cells and then divides that value by the number of cells in the argument.

**COUNT**: This function **counts** the number of cells with numerical data in the argument. This function is useful for quickly counting items in a cell range.

**MAX**: This function determines the **highest cell value** included in the argument.

MIN: This function determines the lowest cell value included in the argument.

#### To create a basic function

- 1. Select the **cell** that will contain the function.
- 2. Type the **equals sign (=)** and enter the desired **function name**. You can also select the desired function from the list of **suggested functions** that will appear below the cell as you type. Discussion In our example, is of Average(type **=AVERAGE**).
- 3. Enter the **cell range** for the **argument** inside **parentheses**. In our example, we'll type **(D3:D12)**.
- 4. Press Enter. The function will be calculated, and the result will appear in the cell.

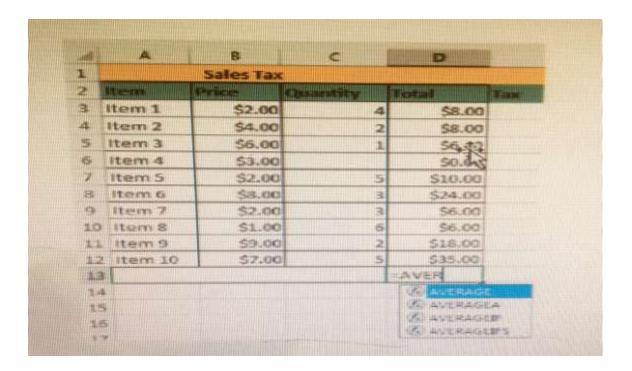

# Making Charts

#### Working with Charts

Creating a chart in Microsoft Office Excel is quick and easy.

Excel provides a variety of chart types that you can choose from when you create a chart.

Excel offers Pie, Line, Bar, and Column charts etc.

Charts can also help you evaluate your data and make comparisons between different values.

- To insert a chart
- 1. Select the cells you want to chart, including the column titles and row labels. These cells will be the source data for the chart.
- 2. From the **Insert** tab, click the desired Chart command.
- 3. Choose the desired chart type from the drop-down menu.
- The selected chart will be inserted in the worksheet.

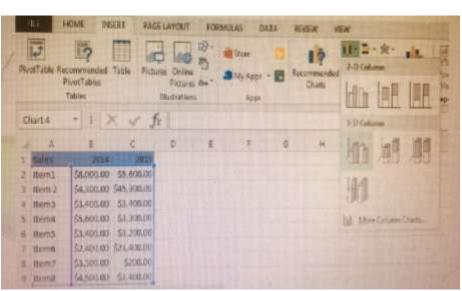

# MS POWERPOINT (INSERTING CHARTS)

PowerPoint uses an Excel worksheet as a placeholder for entering chart data. Therefore, when you
insert or edit a chart in PowerPoint, an Excel window will automatically open.

- Select Insert.
- Select Insert Chart

- Select Category
- Desired Chart type.
- · On Selecting desired chart Excel will open.

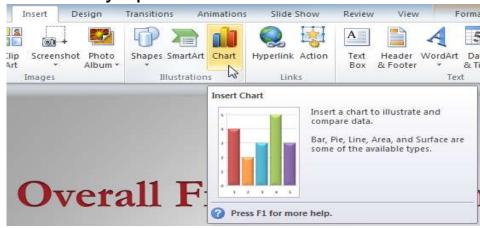

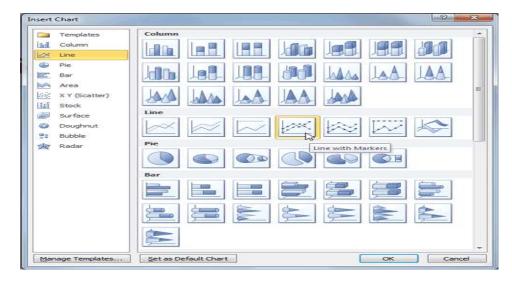

#### Contd...

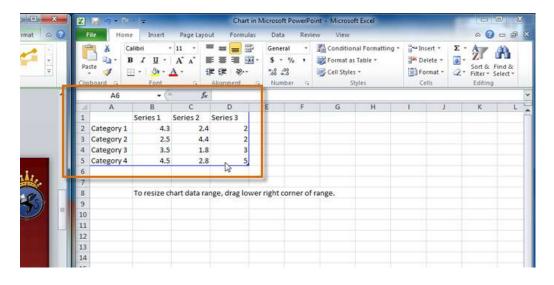

If a slide layout has a content placeholder, you can also click the **Insert Chart** command to insert a new chart.

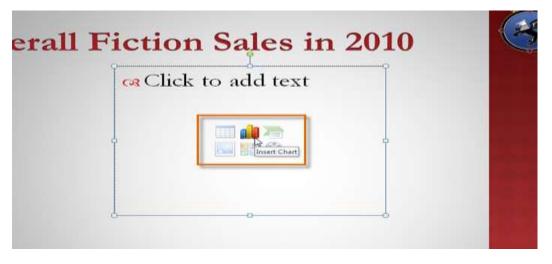

## **Thanks**

For Questions & Queries

Mail at: ashish.srvstava88@gmail.com